**Mavidxchange** 

**ASCEND Release Version 2021.3.1.0 Release Date: 9/18/2021 (Hosted) 9/25/2021 (On-Premise)**

#### **Key Features and Enhancements included in this version:**

### Accounts Payable

### **Invoice Inbox Multiple Vendor Matches**

*Accounts Payable* → *Create New* → *Invoice Inbox* → *Create Invoice*

• When importing an invoice from the Invoice Inbox Queue where multiple possible vendor matches are found, a link will display allowing users to select from a list of possible vendor matches.

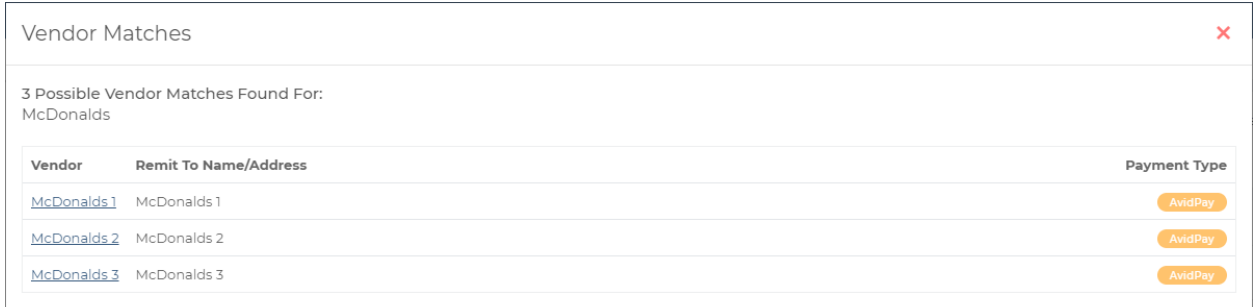

#### **Invoice Inbox Invoice Number**

*Accounts Payable* → *Create New* → *Invoice Inbox* → *Create Invoice*

• Invoice Numbers over the maximum length allowed by Ascend (25 characters) pulled from invoices sent through Invoice Inbox will now be truncated.

### **Invoice Import Invalid Date/Amount**

*Accounts Payable* → *Create New* → *Import Invoice* → *Import*

• Users attempting to upload a file via Invoice Import that contains an invalid date and/or amount will now receive an error message that will identify the invalid value.

#### **Invoice Import Truncation**

*Accounts Payable* → *Create New* → *Import Invoice* → *Import*

- Invoice Import files that contain an Invoice Number, Description, Invoice Memo, and/or Classification that is greater than the maximum character limit may now be imported.
	- $\circ$  The values that populate these fields will be truncated based on the maximum character limit.

#### **Single Check Indicator**

*Accounts Payable* → *Payments* → *Pay Invoices (Checks) / Pay Invoices Electronic*

• When processing Check, ACH, and/or Direct Deposit payments, users will see an indicator that displays which invoices are marked single check, single deposit, or single ach.

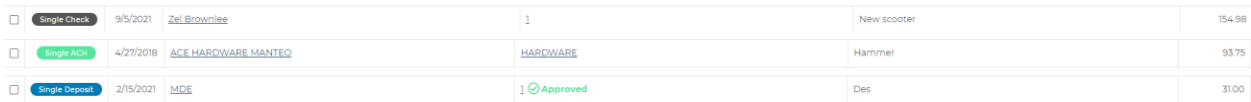

## Fixed Assets

### **Asset Tag #**

*Fixed Assets* → *Assets*

- Asset Tag # is now displayed when viewing the list of existing assets.
	- o Users may also search for existing assets via Tag #.

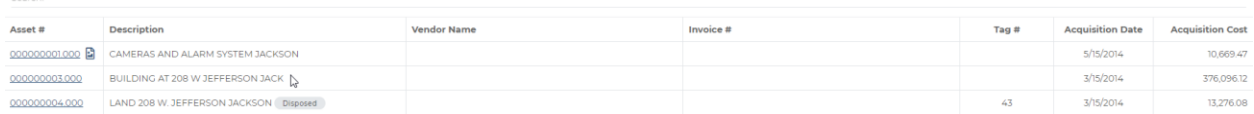

### **Monthly Processing Prior Month Warning**

*Fixed Assets* → *GL Depr* → *Monthly Processing*

• When attempting to run monthly processing, if new assets exist that have a prior month's start date and/or a THRU date prior to the previous month, users can now click on a "View Asset" link to see a list of those specific assets.

Would you like to process Fixed Assets for 07/2004? Warning: this is not the current month/year

**View Assets** 

Latest Update Document AvidXchange ASCEND Version 2021.3.1.0

### Prepaid & Accrual

#### **Monthly Processing Prior Month Warning**

#### *Prepaid & Accrual → Monthly Processing*

• When attempting to run monthly processing, if new Prepaid/Accrual items exist that have a prior month's start date and/or a THRU date prior to the previous month, users can now click on a "View Prepaids" and/or "View Accruals" link to see a list of those specific items.

Would you like to process Prepaids and Accruals for **07/2019**? Warning: this is not the current month/year

View Prepaids

**View Accruals** 

# Expense Reimbursement

#### **Expense Categories**

- Expense Categories associated with a closed GL account will no longer be selectable when creating new or modifying existing expense reports
	- $\circ$  These categories will also now display as "closed" when viewing the list of existing expense categories.

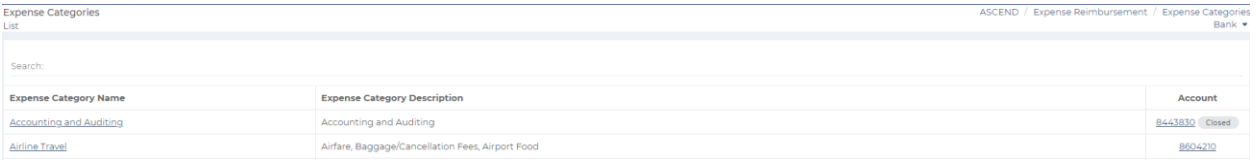

### **Mileage Rate Sort Order**

*Expense Reimbursement* → *Setup* → *Mileage Rates*

• When viewing the list of existing mileage rates, active mileage rates now display at the top of the list.

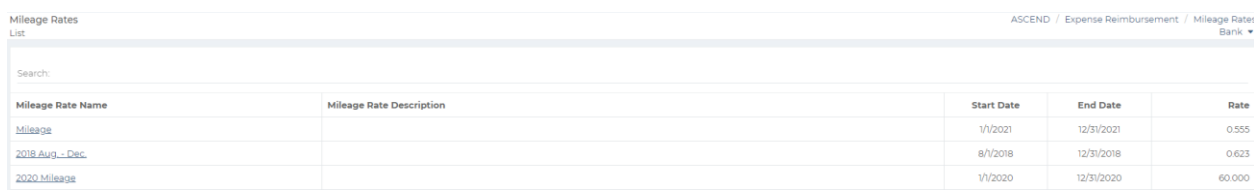

### **Credit Card Import Invalid Date/Amount**

*Expense Reimbursement* → *Import* → *Create New* → *Import* 

• Users attempting to upload a file via Credit Card Import that contains an invalid date and/or amount will now receive an error message that will identify the invalid value.